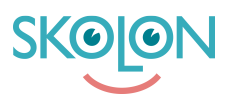

[Kunnskapsbase](https://support.skolon.com/no/kb) > [Kom i gang med Skolon](https://support.skolon.com/no/kb/kom-ig-ng-med-skolon) > [Kom i gang](https://support.skolon.com/no/kb/kom-ig-ng) > [Vanliga frågor om inköp i](https://support.skolon.com/no/kb/articles/vanliga-fr-gor-om-ink-p-i-biblioteket) [biblioteket](https://support.skolon.com/no/kb/articles/vanliga-fr-gor-om-ink-p-i-biblioteket)

Vanliga frågor om inköp i biblioteket

Ulf Kronsell - 2022-12-28 - [Kom i gang](https://support.skolon.com/no/kb/kom-ig-ng)

## 1. Vem kan göra inköp i biblioteket?

Du som har en administratörsroll i Skolon har möjlighet att dela ut och hantera [inköpsrättigheter](https://support.skolon.com/sv/kb/articles/skapa-ink-psr-ttighet-f-r-anv-ndare) för användare. Det är med andra ord bara användare som har fått denna rättighet tilldelad till sig som kan göra inköp av läromedel och verktyg.

## 2. Hur går ett inköp av verktyg till?

Användare med inköpsroll söker efter verktyg i biblioteket, väljer antal licenser och kan tilldela licenser till rätt användare omgående eller vid önskad tidpunkt. Vid omgående leverans av licenser får användaren tillgång till verktyget i "Min samling" direkt. Det är också möjligt att välja ett datum för när utdelningen av licenser ska ske, exempelvis för att kunna ligga steget före vid terminsstart.

Ett inköp av licenser och utdelning av dem till rätt användare är möjligt att genomföra på ett par minuter.

Utförligare information hittar du här: [Genomför ett köp](https://support.skolon.com/sv/kb/articles/genomf-r-ett-k-p)

3. Hur får jag som administratör koll på skolans inköp?

Som administratör har du tillgång till tydliga vyer för [orderhistorik](https://support.skolon.com/sv/kb/articles/orderhistorik). Denna vy skapar möjligheter för att följa upp hur mycket som spenderats, på vilka verktyg, vem som gjort inköpen, när de gjordes och om det fakturerats - både på enskilda skolor och för hela organisationer.

Här finns även en [abonnemangsvy](https://support.skolon.com/sv/kb/articles/abonnemang) som visar alla licenser som köpts med automatisk förnyelse, med möjlighet till att avsluta abonnemangen innan de förnyas.

## 4. Hur aktiverar jag inköp via Skolon?

[Här kan du läsa mer](https://support.skolon.com/sv/kb/articles/intro-aktivera-skolon-store) om hur du som administratör kan aktivera inköp via Skolons bibliotek och du är givetvis välkommen att kontakta Skolon Support om du behöver hjälp eller undrar över något. Vi hjälper dig och er gärna med att komma igång!

All information om inköp via Skolon för användare med inköpsrättighet hittar du här: [Inköp](https://support.skolon.com/sv/kb/skolon-store) [via Skolon](https://support.skolon.com/sv/kb/skolon-store)

All information om inköp via Skolon för organisationsadministratörer hittar du här: [Inköp via](https://support.skolon.com/sv/kb/skolon-store-2) [Skolon \(Orgadmin\)](https://support.skolon.com/sv/kb/skolon-store-2)